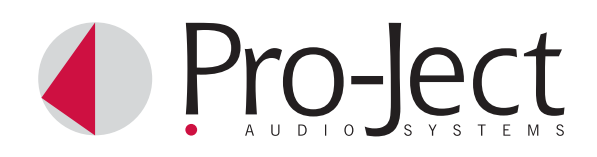

# Bedienungsanleitung Pro-Ject Phono Box II USB

Wir bedanken uns für den Kauf der Phono Box USB von Pro-Ject Audio Systems. Die Phono Box USB ist ein hochwertiger Phono-Vorverstärker für Plattenspieler mit Moving Magnet oder Moving Coil (MM oder MC)- Tonabnehmer und ermöglicht zusätzlich das digitale Überspielen von Vinyl-Schallplatten auf Ihren Computer.

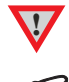

**!** *Warnt vor einer Gefährdung des Benutzers, des Gerätes oder vor einer möglichen Fehlbedienung.*

*Besonders wichtiger Hinweis*

### Wählen der Betriebsart MM oder MC

Je nach Konstruktionsprinzip des benutzten Tonabnehmers ist der Phono-Vorverstärker in der Betriebsart MM (Moving Magnet) oder MC (Moving Coil) zu verwenden. Da die meisten Tonabnehmer nach dem MM (Moving Magnet)-Prinzip arbeiten, ist der Phono-Vorverstärker auf die Betriebsart MM voreingestellt. Ob Ihr Tonabnehmer ein MM- oder ein MC-Tonabnehmer ist, entnehmen Sie bitte dessen Bedienungsanleitung. Auch den für ein MC-Tonabnehmersystem empfohlenen Abschlusswert erfahren Sie aus der Anleitung. Im Zweifel fragen Sie Ihren Fachhändler um Rat.

Der an der Rückseite des Gerätes befindliche Schalter wählt die entsprechende Betriebsart an.

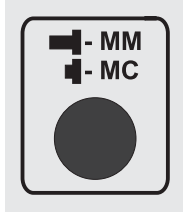

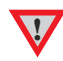

**!** *Bitte trennen Sie vor dem Umschalten der Betriebsart das Gerät vom Verstärker und vom Netzteil.*

#### Anschluss des Plattenspielers

Verbinden Sie das Signalkabel des Plattenspielers mit den Eingangsbuchsen In und den Kabelschuh des Massekabels mit der Masseklemme des Phono-Vorverstärkers.

Die roten Stecker und Buchsen führen das Signal des rechten Kanals, die weißen Stecker und Buchsen das Signal des linken Kanals.

#### Anschluss an den Verstärker

Verbinden Sie die Ausgangsbuchsen Out des Phono-Vorverstärkers mit einem der Hochpegeleingänge (z.B. CD, TUNER, TAPE, AUX, DAT oder VIDEO) des Verstärkers.

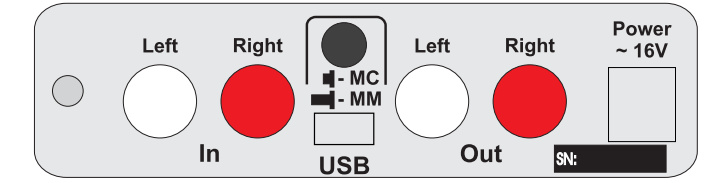

*Bitte nehmen Sie alle An- und Abschlüsse ausschließlich bei vom Netzteil getrennten Gerät vor.* 

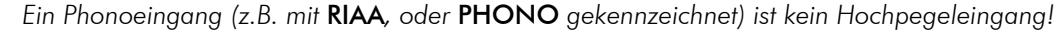

*Achten Sie auf korrekte Zuordnung der Kanäle. Die roten Buchsen führen das Signal des rechten Kanals, die weißen Buchse führen das Signal des linken Kanals.* 

#### **Netzanschluss**

**!**

Das Gerät wird mit dem beiliegenden Steckernetzteil an das Stromnetz angeschlossen. Verbinden Sie zuerst den Stecker des Versorgungskabels mit der Buchse Power ~16V an der Rückseite des Geräts. Stellen Sie dann die Verbindung zum Stromnetz her.

# Anschluss und Betrieb an einem Computer mit einem Windows XP®-Betriebssystem

1. Verbinden Sie den USB-Ausgang des Gerätes mit einer USB-Buchse Ihres eingeschalteten Computers. Die automatische Hardware-Erkennung erkennt das Gerät als USB Audio CODEC. Die Installation erfolgt automatisch, es ist keine zusätzliche Treiberinstallation notwendig.

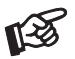

*Der Anschluss muss direkt an einer USB-Buchse des Computers erfolgen. Bei einem Anschluss an einen USB-Hub oder USB-Switcher kann es zur Beeinträchtigung der Funktion kommen.*

# 2. Öffnen Sie das Menü Systemsteuerung

 $\rightarrow$  Start  $\rightarrow$  Einstellungen  $\rightarrow$  Systemsteuerung

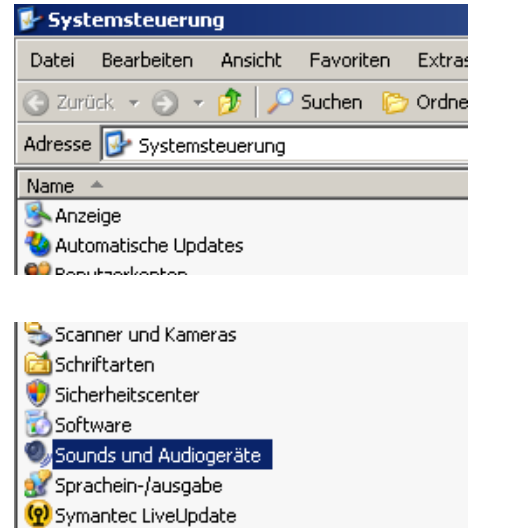

4. Wählen Sie im Menü Sounds und Audiogeräte das Untermenü Audio an. In den Dialogfeldern Soundwiedergabe und Soundaufnahme ist Ihre Sound-Karte verzeichnet.

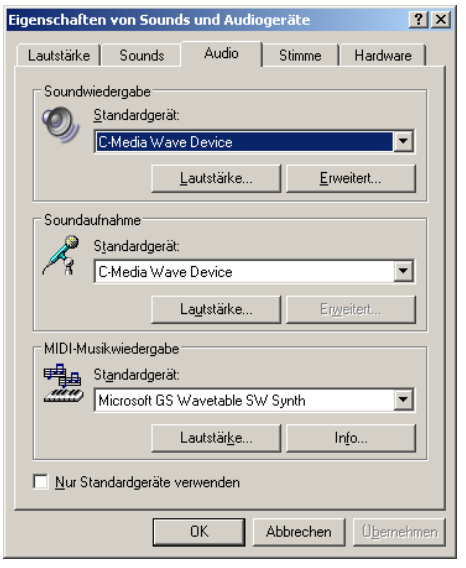

- 6. Bestätigen Sie die Auswahl mit OK.
- 7. Schließen Sie alle offenen Fenster und starten Sie ihr Aufnahmeprogramm.

3. Öffnen Sie im Menü Systemsteuerung den Menüpunkt Sounds und Audiogeräte.

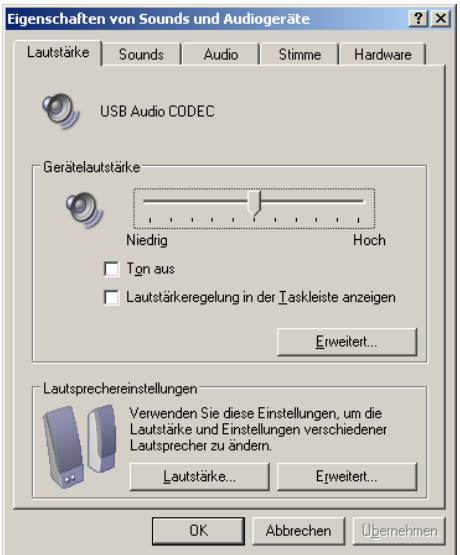

5. Wählen Sie im Dialogfeld Soundaufnahme USB Audio CODEC aus.

Im Dialogfeld Soundwiedergabe muss Ihre Sound-Karte eingetragen sein.

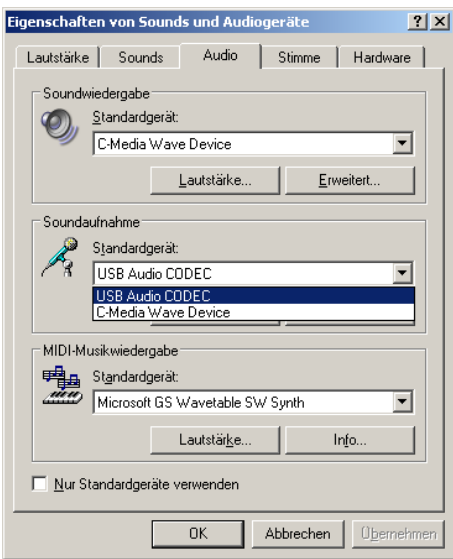

# © Audio Trade GmbH · Pro-Ject Phono Box USB F · Version 15.10.10/15.12.10  $\overline{3}$

# Anschluss und Betrieb an einem Computer mit einem Windows Vista®-Betriebssystem

1. Verbinden Sie den USB-Ausgang des Gerätes mit einer USB-Buchse Ihres eingeschalteten Computers. Die automatische Hardware-Erkennung erkennt das Gerät als USB Audio CODEC. Die Installation erfolgt automatisch, es ist keine zusätzliche Treiberinstallation notwendig.

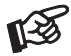

*Der Anschluss muss direkt an einer USB-Buchse des Computers erfolgen. Bei einem Anschluss an einen USB-Hub oder USB-Switcher kann es zur Beeinträchtigung der Funktion kommen.*

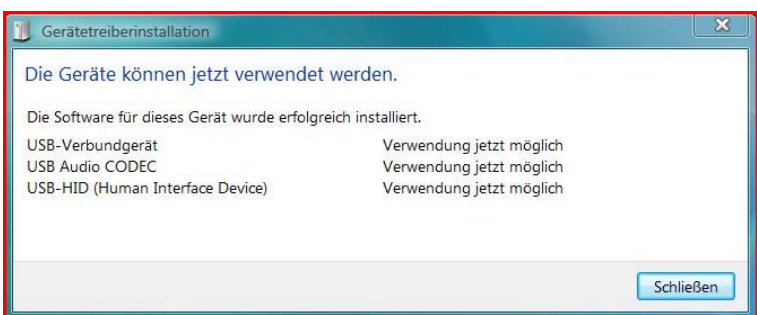

2. Öffnen Sie das Menü Systemsteuerung  $\rightarrow$  Start  $\rightarrow$  Systemsteuerung

In der Systemsteuerung wird unter  $\rightarrow$  Hardware und Sound,  $\rightarrow$  Sound,  $\rightarrow$  Audiogeräte verwalten USB Audio CODEC (bezeichnet als Lautsprecher) als Standart aktiviert.

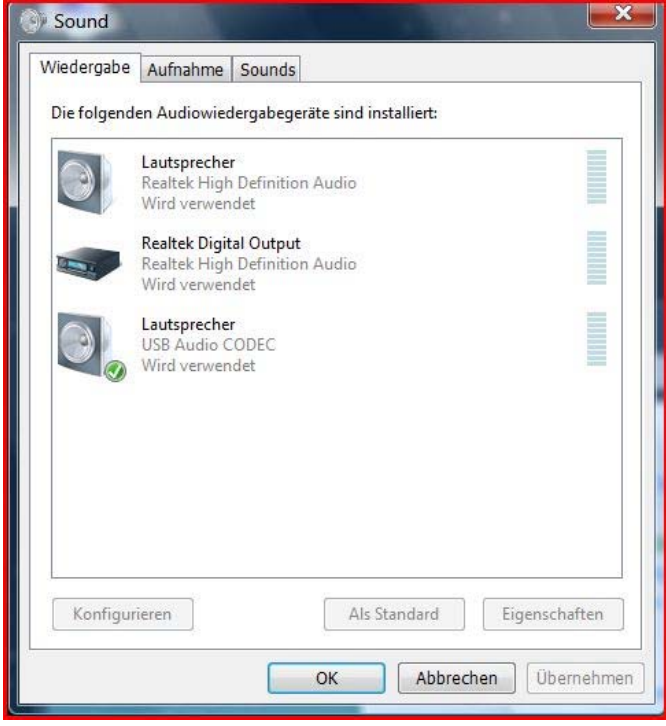

- 3. Bestätigen Sie die Auswahl mit OK.
- 4. Schließen Sie alle offenen Fenster und starten Sie ihr Aufnahmeprogramm.

# Anschluss und Betrieb an einem Computer mit einem Windows 7®-Betriebssystem

1. Verbinden Sie den USB-Ausgang des Gerätes mit einer USB-Buchse Ihres eingeschalteten Computers. Die Installation erfolgt automatisch, es ist keine zusätzliche Treiberinstallation notwendig.

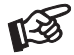

*Der Anschluss muss direkt an einer USB-Buchse des Computers erfolgen. Bei einem Anschluss an einen USB-Hub oder USB-Switcher kann es zur Beeinträchtigung der Funktion kommen.*

2. Öffnen Sie das Menü Systemsteuerung  $\rightarrow$  Start  $\rightarrow$  Systemsteuerung

In der Systemsteuerung wird unter  $\rightarrow$  Hardware und Sound,  $\rightarrow$  Sound,  $\rightarrow$  Audiogeräte verwalten USB Audio CODEC (bezeichnet als Lautsprecher) als Standart aktiviert.

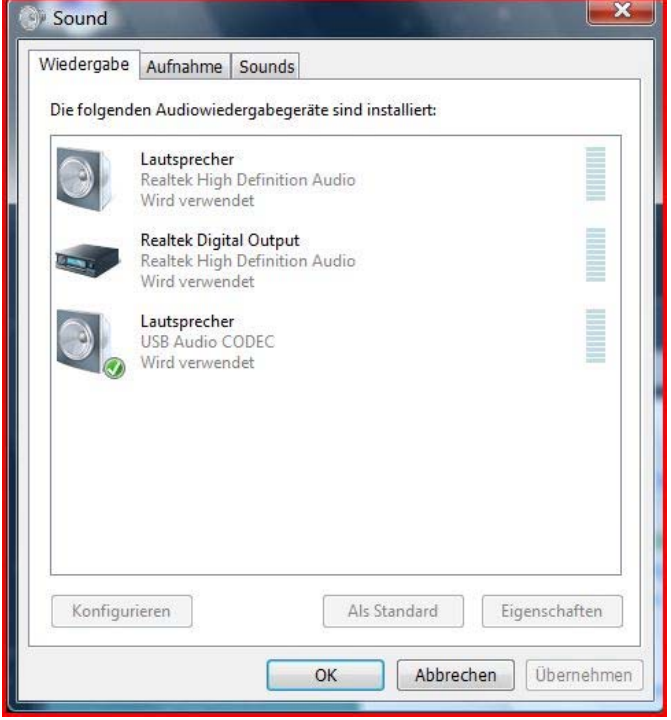

- 3. Bestätigen Sie die Auswahl mit OK.
- 4. Schließen Sie alle offenen Fenster und starten Sie ihr Aufnahmeprogramm.

## Anschluss und Betrieb an einem Computer mit einem Mac OS-Betriebssystem

1. Verbinden Sie den USB-Ausgang des Gerätes mit einer USB-Buchse Ihres eingeschalteten Computers. Die automatische Hardware-Erkennung erkennt das Gerät als USB Audio CODEC. Die Installation erfolgt automatisch, es ist keine zusätzliche Treiberinstallation notwendig.

*Der Anschluss muss direkt an einer USB-Buchse des Computers erfolgen. Bei einem Anschluss an einen USB-Hub oder USB-Switcher kann es zur Beeinträchtigung der Funktion kommen.*

2. Öffnen Sie das Menü Systemeinstellungen und wählen Sie unter Hardware den Menüpunkt Ton an.

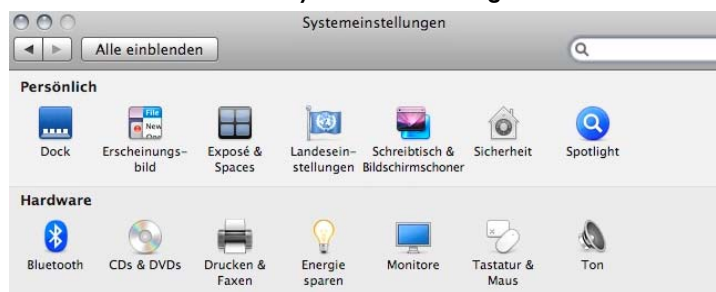

3. Öffnen Sie das Dialogfeld Eingabe. Durch Klicken auf USB Audio CODEC wird das Menü Audio/MIDI eingeblendet. WICHTIG! Im Dialogfeld Ausgabe darf USB Audio CODEC nicht angewählt sein.

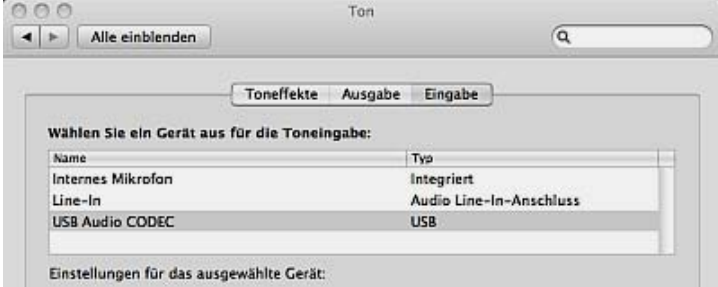

4. Wählen Sie im Menü Audio/MIDI im Dialogfeld Audioeingang USB Audio CODEC an.

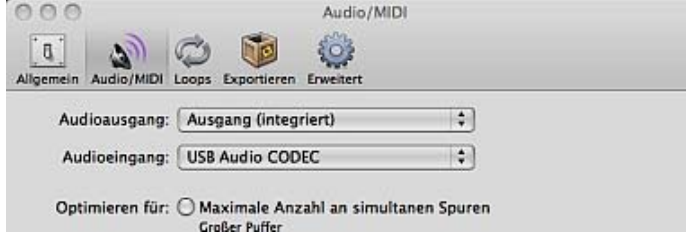

#### 5. Schließen Sie alle offenen Fenster und starten Sie ihr Aufnahmeprogramm.

#### Aufnahmeprogramm

Wenn keine Aufnahmeprogramm auf Ihrem Rechner installiert ist, können Sie diese unentgeltlich im Internet laden. Suchmaschinen wie Altavista und Google helfen bei der Suche. Pro-Ject Audio System sichert zu, dass die ausgegebenen digitalen Signale dem USB-Standard entsprechen, übernimmt aber keine Zusicherung, dass eine bestimmte Software mit dem Gerät funktioniert.

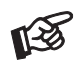

*Für durch Download, Installation und Betrieb eines Aufnahmeprogramms entstandene Schäden wird keine Haftung übernommen. Wir leisten keinen Support für Ihr Aufnahmeprogramm. Bei Problemen wenden Sie sich bitte an die Hotline des Anbieters.*

# Technische Daten Pro-Ject Phono Box II USB

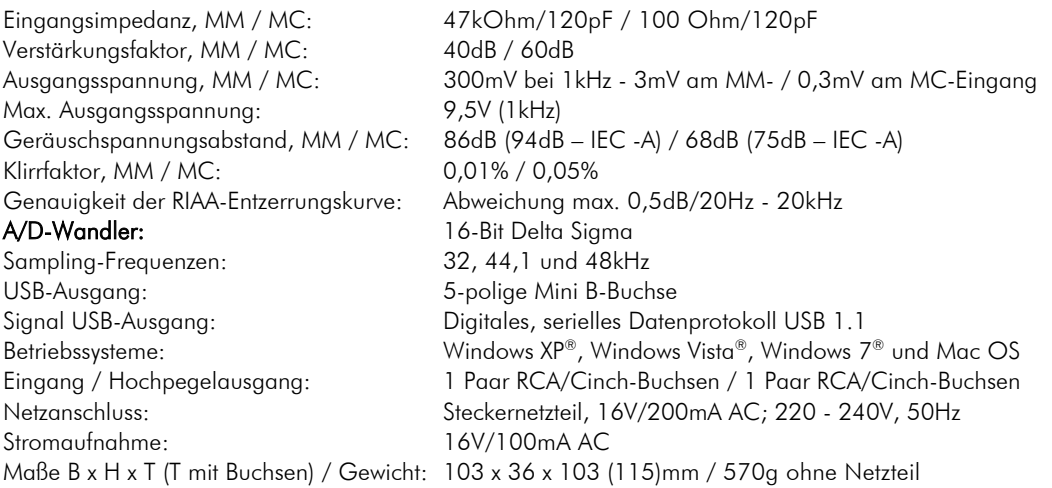

# Mögliche Bedienfehler und Störungen

Kein Signal auf einem oder beiden Kanälen:

 Die Stecker des Plattenspieler-Anschlusskabels oder eines anderen Signalkabels im Signalweg folgender Komponenten sind nicht fest genug auf die Buchsen aufgesteckt und haben keinen Signalkontakt. Die Signalverbindung zwischen Plattenspieler und Eingangsbuchsen des Phono-Vorverstärkers oder des Hochpegeleingangs am Verstärker ist bedingt durch einen Kabelbruch oder eine fehlerhafte Lötstelle an den Steckverbindern unterbrochen.

Starkes Brummen bei der Wiedergabe:

 Die Masseleitung zur Masseklemme des Phono-Vorverstärkers ist nicht oder nicht richtig angeschlossen. Die Massekontakte der Tonabnehmerstifte oder der Cinch-Stecker haben keinen Kontakt.

Zu leise oder zu laute und verzerrte Tonwiedergabe:

Die MM/MC-Betriebsart am Phono-Vorverstärker ist falsch eingestellt.

# Im Servicefall

Haben Sie einen Fehler trotz Beachtung obiger Hinweise nicht beheben oder bestimmen können, fragen Sie zunächst Ihren Fachhändler um Rat. Erst wenn der Fehler dort bestätigt wird und nicht behoben werden kann, senden Sie das Gerät bitte an die für Ihr Land zuständige Vertretung:

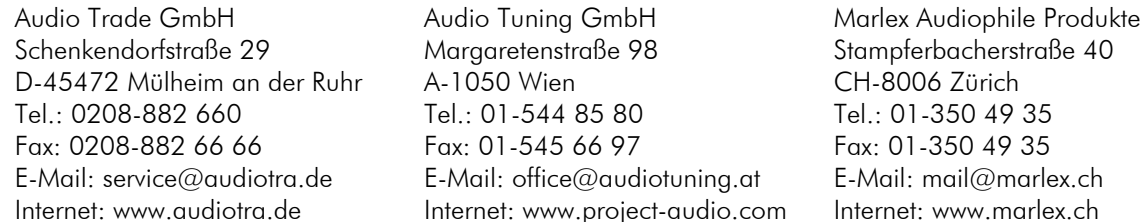

Wir empfehlen Ihnen den Originalkarton aufzubewahren, um jederzeit einen sicheren Transport Ihres Gerätes zu gewährleisten. Nur bei Geräten, die uns im Originalkarton zugehen, werden Garantieleistungen erbracht.

# Copyright, Warenzeichen

Audio Trade GmbH © 2009, alle Rechte vorbehalten. Die veröffentlichten Informationen entsprechen dem Stand der Entwicklung zum Zeitpunkt der Drucklegung. Technische Änderungen bleiben vorbehalten und fließen ohne weitere Nachricht in die Produktion ein.

Windows XP®, Windows Vista® und Windows 7® sind eingetragene Warenzeichen der Microsoft Corporation in den USA und/oder anderen Ländern. Mac and Mac OS sind eingetragene Warenzeichen der Apple Corporation, registriert in den USA und/oder anderen Ländern.

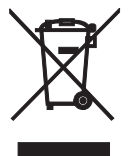

Soll dieses Gerät nicht mehr genutzt und entsorgt werden, so nutzen Sie in Deutschland und Österreich die hierfür eingerichteten kommunalen Abgabestellen. In Deutschland können Sie auch den individuellen Entsorgungsservice des Vertriebs nutzen, Hinweise hierzu finden Sie unter www.audiotra.de/entsorgung. In der Schweiz kann das Gerät bei einem beliebigen Elektro-/TV-Einzelhändler zur Entsorgung abgegeben werden.